Considering that different departments desire different ways of viewing flight activities (flights, positionings, office duties, reservations, maintenance) we have created **3 panels** which you can use: TABLE, CALENDAR and TIMELINE.

Each panel has its **specific view** and access to both: left and right-hand side filter explained in separate chapters of the manual.

Filters of each panel have been arranged very carefully so that they contain all necessary options to give you the **widest range of possibilities** to work smoothly on flights or other activities.

From:

https://wiki.leonsoftware.com/ - Leonsoftware Wiki

Permanent link:

https://wiki.leonsoftware.com/leon/viewing-flights?rev=1461917189

Last update: **2016/08/30 13:06** 

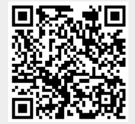